# CSU Learn

# **Your new portal for learning and professional development**

Access CSU Learn: https://csu.sumtotal.host/Core/dash/home/Home Fresno

*or*

through PeopleSoft: PeopleSoft/Employee Self Service/Learning and Development/CSU Learn

With more than 75,000 books, courses and videos on everything from Adobe Acrobat to work‐life balance, you're sure to find something that meets your career interests. In CSU Learn you can:

- Like  $\blacktriangledown$  your favorites for easy access
- One‐click access to your transcript, assigned learning and campus training

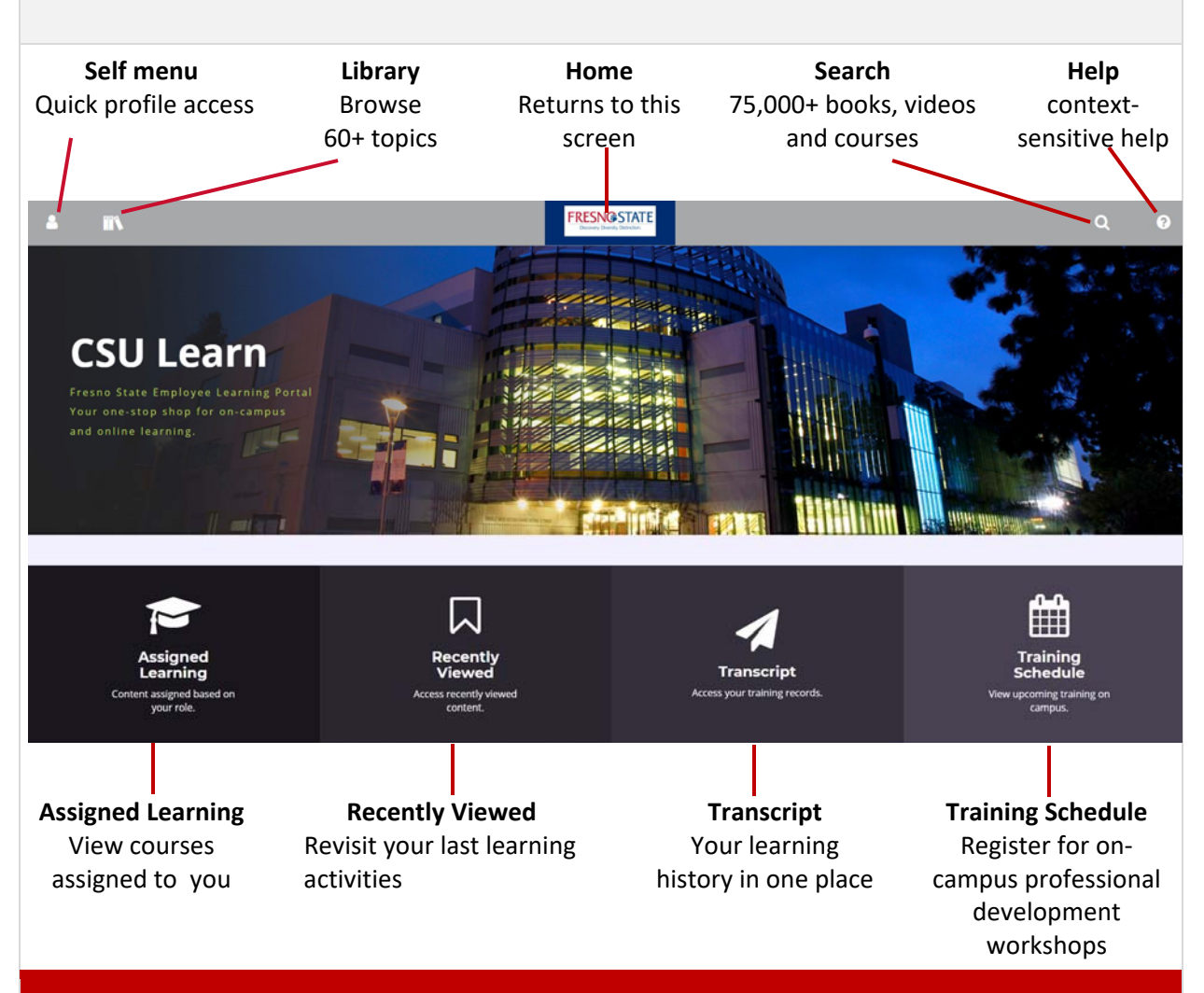

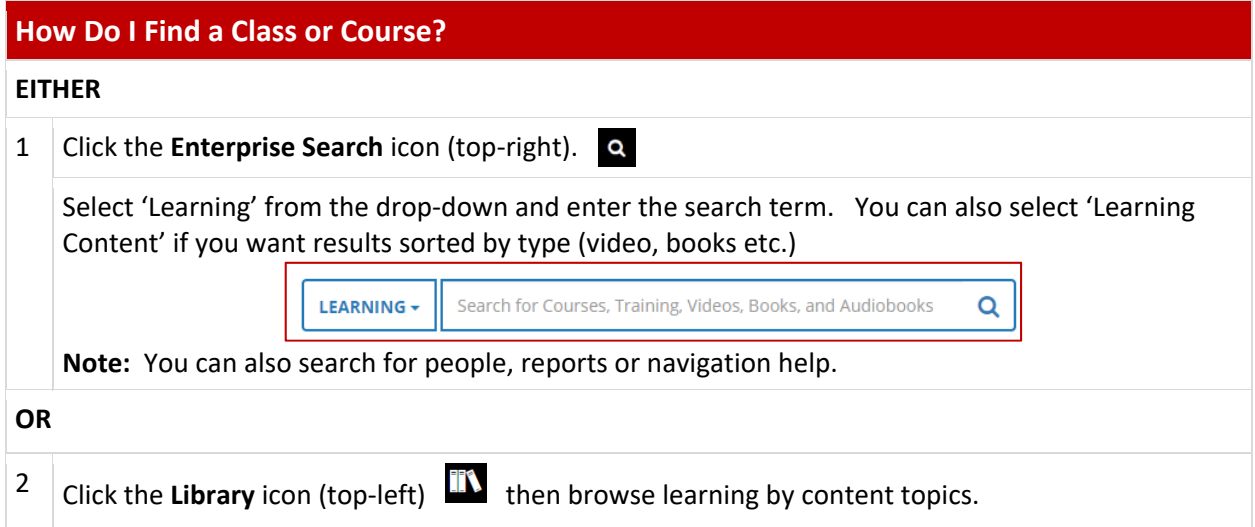

## **How Do I Register For An Organizational Excellence or Center for Faculty Excellence Workshop?**

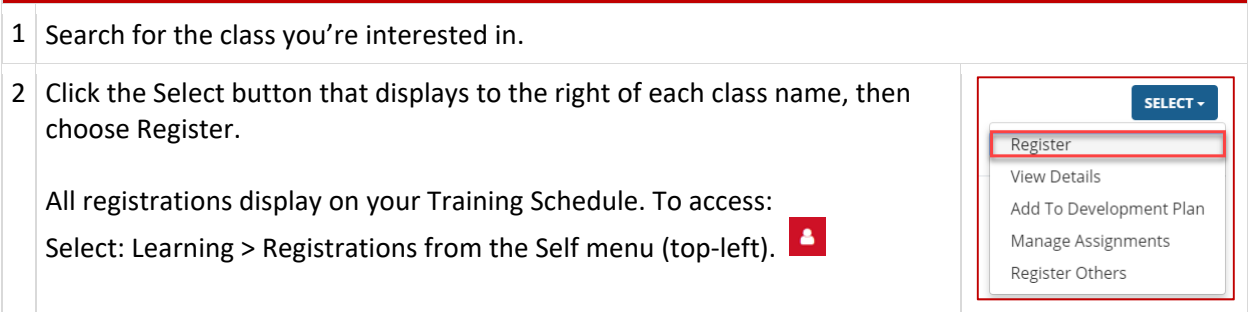

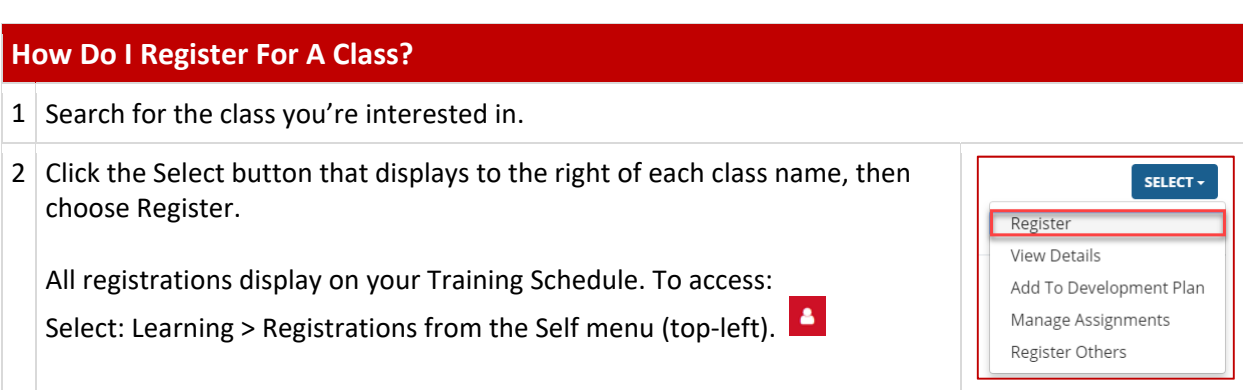

### **How Do I Find Required Compliance Training?**

A link will be available in the email notification you receive to complete the course OR

Using the Dashboard, click the Assigned Learning button (lower‐left on the Dashboard home page).

You'll see all your learning activities (assigned, critical, upcoming etc.) listed on one easyto‐access page.

#### **Where Is My Transcript?**

It's available any time from the CSU Learn home page. Just click the Transcript button at the bottom of your screen.

You can sort by dates, print or export the data to PDF.

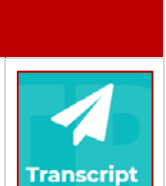

**Assigned** Learning